# **Kulcstartó kamera 909 Használati utasítás**

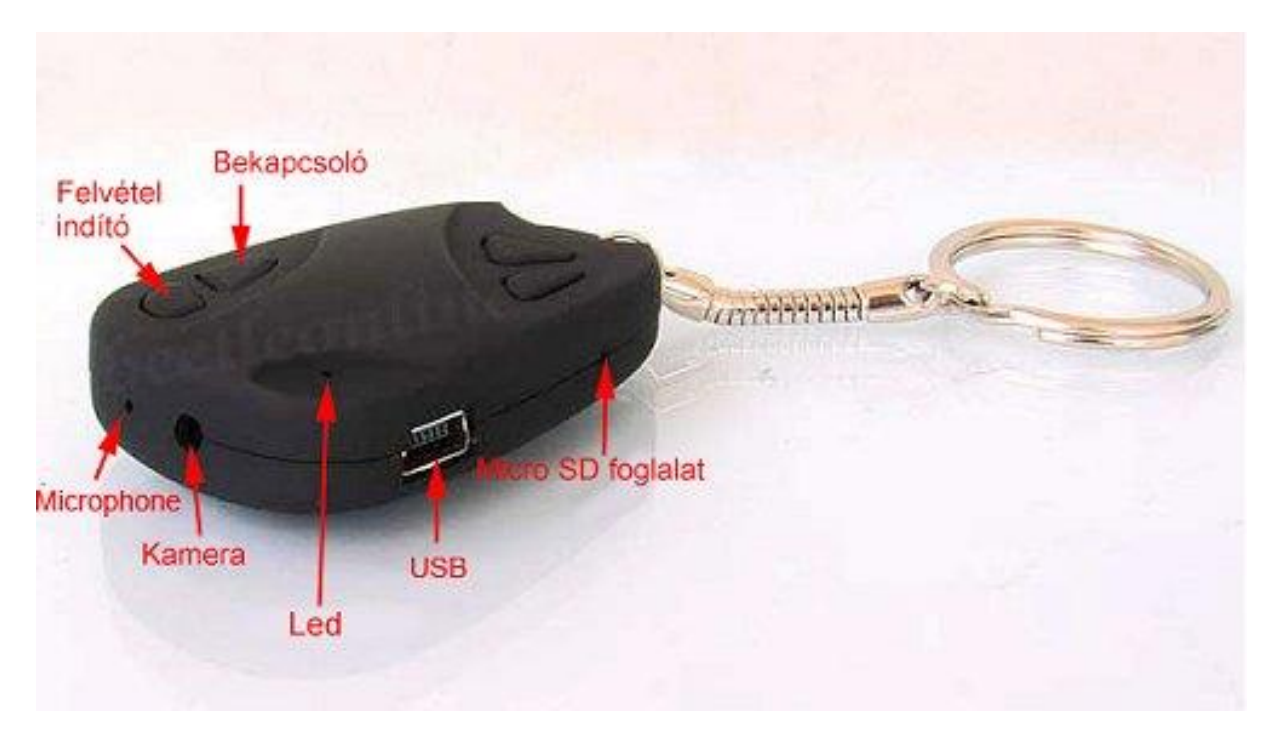

#### **Memória:**

TF/microSD kártya támogatás, USB 2.0 csatlakozás, pendrive-ként is használható.

#### **Bekapcsolás:**

Bekapcsolás előtt bizonyosodjon meg róla, hogy a készülék akkumulátora feltöltött állapotban van. Kikapcsolt állapotban nyomja meg a Be/Kikapcsoló gombot 2 másodperc hosszan, amíg a sárga led elkezd folyamatosan világítani. ekkor a készülék ellenőrzi a memóriakártyát, ami a kapacitástól függően maximum 2mp.-ig tart. Ezután a sárga led folyamatosan világít. Hiba esetén a sárga led felvillan pár alkalommal, majd kialszik. Lehetséges okok: nincs memóriakártya, avgy nem ismerhető fel, vagy megtelt.

#### **Fénykép készítése:**

A készülék készenléti állapotában nyomja meg röviden a felvétel gombot, egyszer, röviden. Ha a sárga led egyszer felvillan, azt jelzi, hogy a fénykép sikeresen elkészült.

#### **Video készítése:**

A készülék készenléti állapotában nyomja meg a felvétel gombot egyszer 2mp hosszan. Ha a sárga led villog, azt jelzi, hogy a felvétel folyamatban van. A felvétel megállításához nyomja meg újra 2mp hosszan a felvétel gombot.

#### **Video készítése hangvezérléssel:**

A készülék készenléti állapotában nyomja meg röviden a KI/Bekapcsoló gombot. Ha a készülék 60 dBnél nagyobb hangerőt érzékel, elindítja a felvételt.

## **Töltés:**

Első töltés alkalmával érdemes hosszabb ideig a számítógépre, vagy töltőre csatlakoztatva hagyni. A töltés alatt sárga led villog, teljes töltésnél a led folymaatosan világít. Tölteni 4.2-5V-os töltőről lehet.

## **Paraméterek:**

- 720x480 video felbontás, 30kép/mp.
- Video formátum: AVI
- Folyamatos felvétel: 100 perc
- Fényképező felbontás: 1024x768
- Memória kártya foglalat: MiscoSD
- Akkumulátor: 260 mAh

# **Dátum és idő beállítása:**

A készülék alkalmas a dátum, és az idő megjelenítésére a felvételeken. A készülék bekapcsolásakor egy TXT fájlt hoz létre a memóriakártyán, amely tartalmaz egy alapértelmezett dátumot. Ezt a dátumot kell átírni a következő formátumban:

[date]

2018/04/26

16:20:00

Amennyiben a fájl nem létezik, hozzon létre a gyökér könyvtárban egy TAG.TXT fájlt, és abban adja meg a dátumot.

A készülék következp bekapcsolásakor beállítja ennek az időpontnak megfelelően az időt. A készülék ezután már automatikusan méri az időt, nem szüksége sújra beállítani.